# Coronavirus Statistik + Präsentation

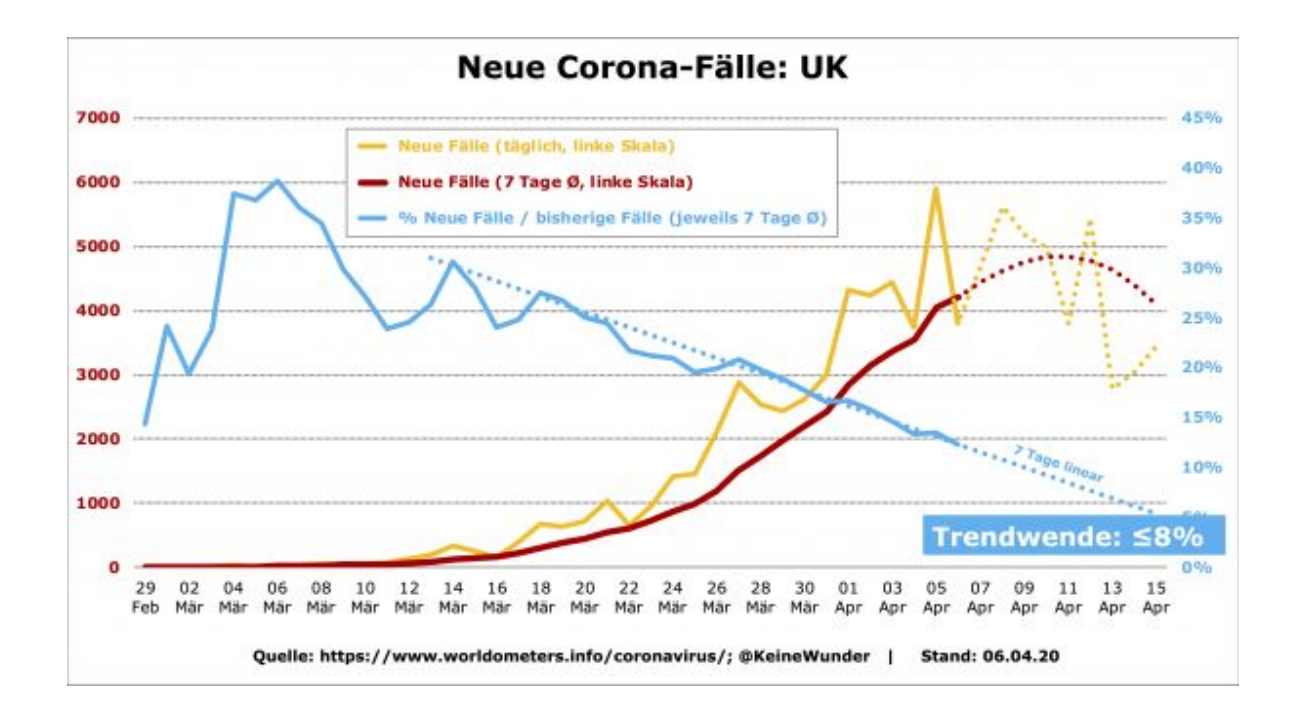

Phi Vu Nguyen **Stägenbuck** B3e 18 juni 2020

## **Inhaltsverzeichnis**

## Inhalt

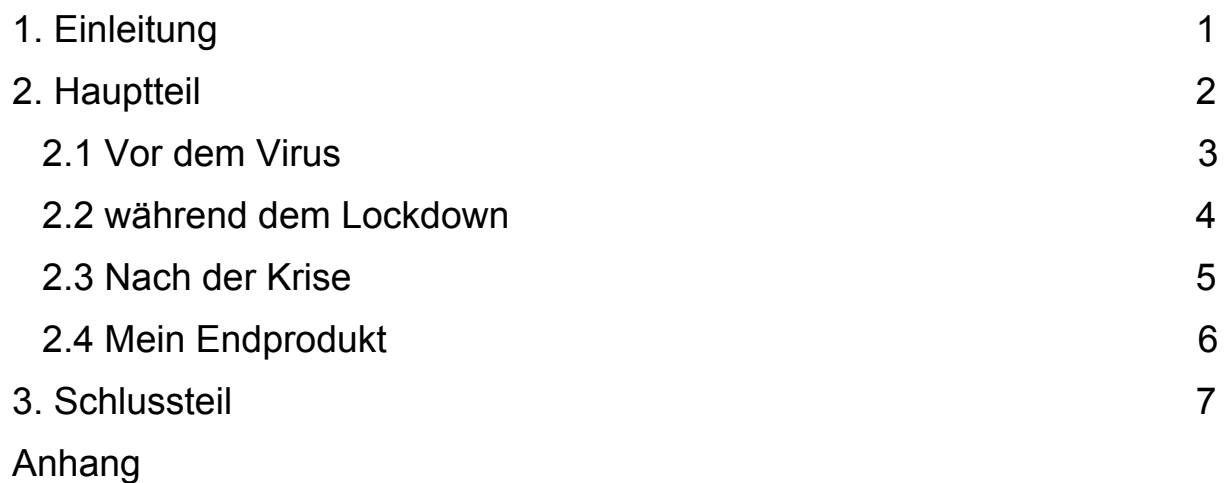

### <span id="page-2-0"></span>**1. Einleitung**

**Ideenfindung:** Als das Coronavirus ausgesprochen ist, fande ich es interessant wie es sich rasant entwickelt hat. Als alle Baumärkten geschlossen waren, konnte ich nicht mehr an meinen alten Projekt arbeiten, weil ich ein Kleidergestell machen wollte. Daher musste ich ein neues Abschlussprojekt machen. Da ich über den Coronavirus viel bescheid wusste, kam halt die Idee eine Statistik über die Fallzahlen zu machen.

**Motivation:** Am Anfang war ich nicht so Motiviert, da ich keine Lust hatte an meinen Abschlussprojekt zu arbeiten. Doch der Herr Von Orelli machte mir immer mehr Druck und ich musste an meinen Projekt arbeiten. Nach der Zeit hat es mir spass gemacht an meiner Arbeit zu arbeiten, vor allem die Statistik im Excel zu erstellen. **Ziele, Erwartungen, Befürchtungen:** Mein Ziel war es eine Klare Statistik über den Verlauf der Fallzahlen über den Coronavirus zu erstellen. Ich habe 2 Statistiken geschafft. 1 über die Schweiz und den anderen über den Kanton. Über die Gemeinde Dübendorf konnte ich keine Informationen finden, da eine Frau im Telefonat sagte, dass alle Fallzahlen von der Gemeinde zum ganze Kanton zusammengerechnet wird. Das einzige was ich befürchtet habe ist, dass ich meinen neuen Abschlussprojekt nicht rechtzeitig schaffe, da ich am Anfang nicht so oft gearbeitet habe an meinen Abschlussprojekt.

**Vorgehen und Bedenken:** Am Anfang habe ich zuerst die 2 Diagramme gemacht im Excel. Später habe ich einen Powerpoint gemacht, damit ich es später dorthin hinzufügen kann.

### <span id="page-3-0"></span>**2. Hauptteil**

#### <span id="page-3-1"></span>Vor dem Virus

Ich kam am Anfang auf die Idee einen Kleidergestell zu bauen aus Metall mit einer Holzplatte. Bei der Planung bemerkte ich ein Problem. Das Material war zu teuer. Die Schule zahlt Maximal 60 Schweizer Franken, doch bei meiner Planung waren die Kosten bei 120 Schweizer Franken. Darum musste ich das Kleidergestell Verkleinern. Aus einer S Form wurde eine obere Stange mit 4 Stützbeinen umgeplant. Die Metallstangen mussten Vierkantig sein und mit Matt Golden Farbe gemalt werden. Die Holzplatte sollte unten kommen, damit man zum Beispiel: seine Schuhe oder so ähnliches drauflegen kann. Das veränderte Kleidergestell kosten nun nur noch 75 Schweizer Franken. Aber es dauerte noch 2 Wochen bis ich die Materialien besorgte, weil die Mattgold Sprayer noch nicht in Läden verfügbar wahren. Mein Plan war es zuerst die Mattgold Sprayer zu kaufen und später die Vierkanten Stangen aus Aluminium. Die Holzplatte konnte ich mit dem Stangen im Baumarkt kaufen. Die Räder für den unteren Teil des Gestell, konnte ich auch vor Ort im Baumarkt kaufen. Um die Stangen zu verbinden konnte ich in der Werkstatt Hartlöten.

#### während dem Lockdown

Genau 1 Woche nach der Schliessung von der Schule und Baumärkten, wollte ich meine Sachen besorgen, doch es war zu spät, da alle Läden geschlossen waren. In den ersten 3 Wochen habe ich nichts im Projektunterricht gemacht, da ich das Material im Baumarkt brauchte. Als wir Zuhause am Computer arbeiten mussten, sagte Herr Von Orelli das ich ein neues Projekt machen sollte, weil ich die Materialien brauche, um weiter an meinen Kleidergestell zu arbeiten. Später sagte ich zu Herr Von Orelli, dass ich einen Abschlussprojekt über den Coronavirus mache. Es sollte eine Statistik sein und ein Diagramm sein, damit man klar den Verlauf der Fallzahlen erkennen kann. In dieser Zeit habe ich meistens nach Quellen geschaut über dem Coronavirus, damit ich alles dann später im Excel und im Powerpoint hinzufügen konnte. Die Arbeit im Powerpoint war recht einfach, da ich schon eine Vorlage habe über den Virus. Daher musste ich nur paar sachen abändern und alles aktueller machen.

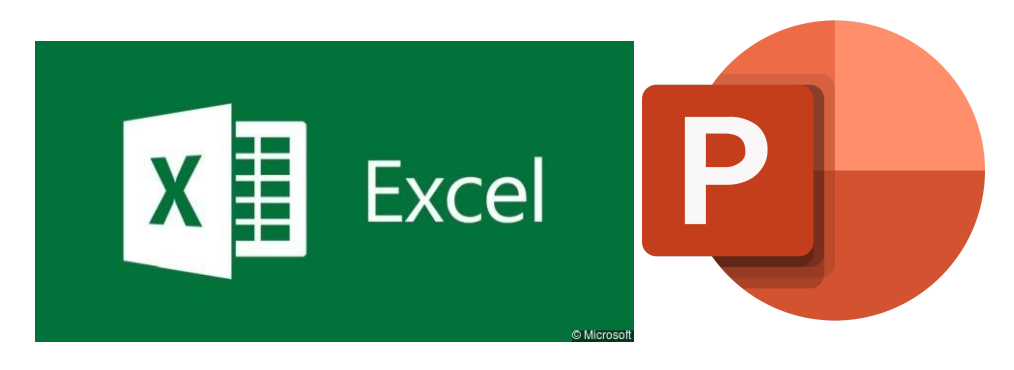

#### <span id="page-4-0"></span>Nach der Krise

Als die Schule wieder langsam anfing, begann ich mit dem Programm Excel zu arbeiten. Am Anfang war es schwer, weil ich bis dahin noch nie im Excel gearbeitet habe. Doch nach der Zeit wurde es besser und ich gewöhnte mich langsam. Auf

Youtube schaute ich wie man Diagramme macht, damit ich selber einen Diagramm machen konnte, über die Fallzahlen des Covid-19. Als ich keine klare Quelle fande, fragte ich Her Von Orelli und er sagte zu mir, dass auf SRF schauen sollte. Auf SRF waren die Fallzahlen in der ganzen Schweiz aufgezeichnet und im Kanton. Ich habe einen Diagramm über die Ansteckungszahlen in der Schweiz und im Kanton gemacht. Die Fallzahlen in der Gemeinde Dübendorf wollte ich auch finden, doch als ich im Stadthaus angerufen habe, sagte eine Frau, dass die Fallzahlen direkt in den Kanton Gezählt wird. Deshalb fällt die Gemeinde aus. Der Verlauf geht von Woche zu Woche. Von Ende Februar bis Anfang Juni. Das erstaunliche war, dass

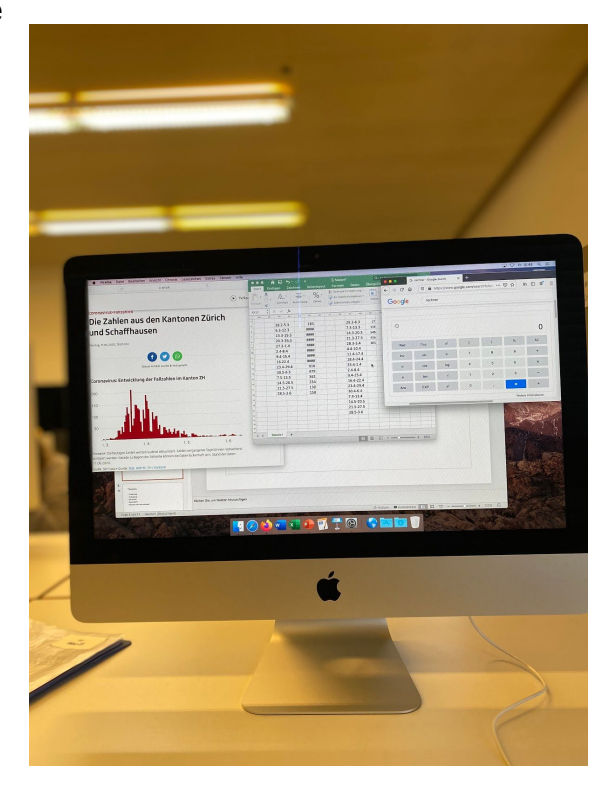

die Diagramme in der Schweiz und Kanton Zürich recht ähnlich aussieht. Also von den der Säule der Statistik. Im Kanton Zürich haben sich die meisten Menschen angesteckt, weil Zürich die meisten Einwohner in der Schweiz hat.

#### <span id="page-5-0"></span>Mein Endprodukt

Als Endprodukt habe ich 2 Diagramme über die Fallzahlen von Coronavirus in der gesamten Schweiz und im Kanton Zürich. Dazu habe ich noch eine Präsentation über den Coronavirus gemacht, damit man noch ein bisschen über den Coronavirus lernen kann. Die Statistik (Diagramm) habe ich in den Powerpoint hinzugefügt, damit ich nicht später bei der Präsentation den Excel und Powerpoint gleichzeitig öffnen muss.

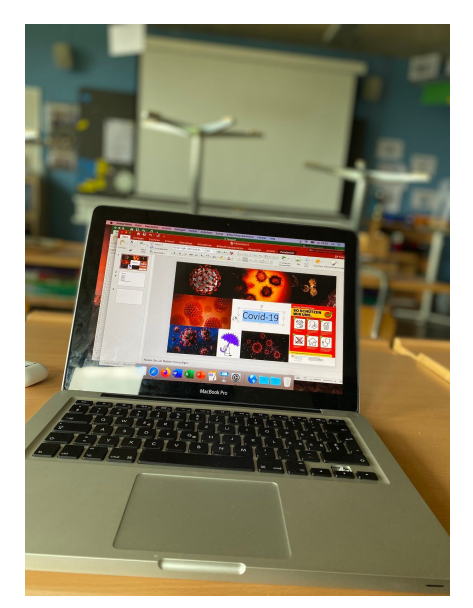

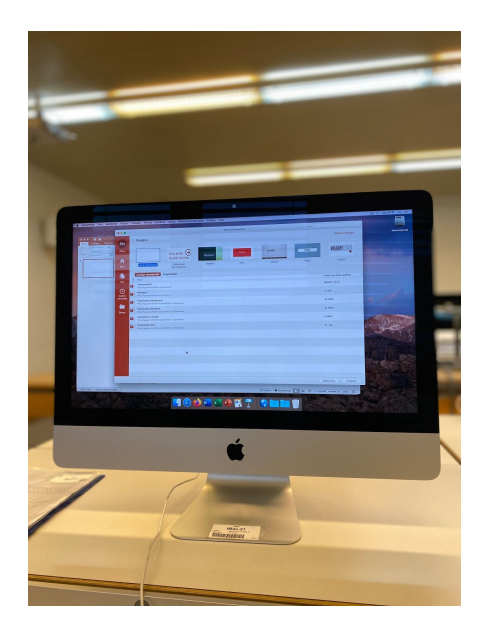

## <span id="page-6-0"></span>**3. Schlussteil**

Ich finde meine Abschlussarbeit ist mir schon recht gut gelungen, da ich mein Projekt plötzlich wechseln musste. Eine Tabelle im Excel zu erstellen ist sehr praktisch und ich würde es auch nächstes mal machen. Das einzige was ich abändern würde ist die Planung, weil ich erst später angefangen habe. Wenn ich mehr Zeit hätte, würde ich ein Diagramm über die Fallzahlen in ganz Europa machen. Aber mein Endresultat finde ich auch gut gelungen, vorallem die Arbeit im Excel.

## <span id="page-7-0"></span>**Anhang**

- Google: Coronabilder
- die anderen Bilder hab ich selber gemacht.